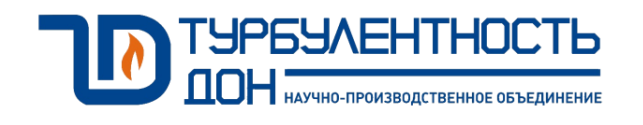

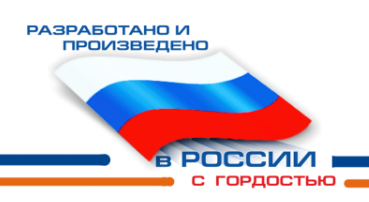

# **Выносной терминал индикации и управления для расходомеров Turbo Flow UFG**

Руководство по эксплуатации и формуляр ВТ.00.00.000 РЭ

# Содержание

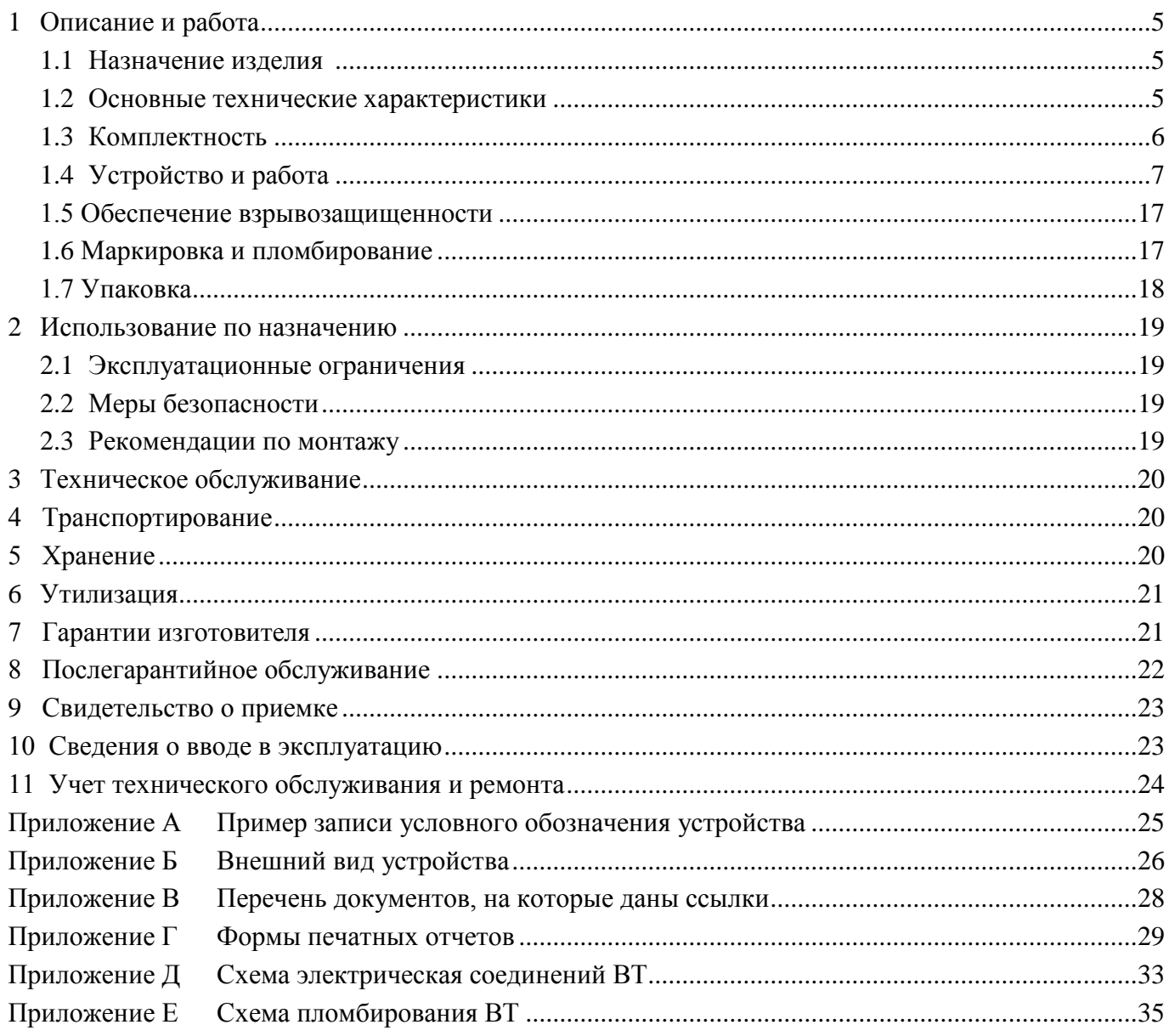

Настоящее руководство по эксплуатации (РЭ) распространяется на выносной терминал индикации и управления (далее ВТ) для расходомеров предназначено для обеспечения правильной эксплуатации ВТ, ознакомления с его конструкцией, изучения правил эксплуатации, а также монтажа и пуска при вводе в эксплуатацию.

Перечень нормативных документов приведен в приложении А.

К монтажу и обслуживанию изделия допускаются лица, ознакомленные с настоящим РЭ и имеющие квалификационную группу по обслуживанию электроустановок не ниже III.

Предприятие-изготовитель оставляет за собой право вносить в конструкцию изделия изменения непринципиального характера, не влияющие на метрологические характеристики и функциональные возможности прибора, без отражения их в настоящем руководстве по эксплуатации.

В данном РЭ применены следующие условные обозначения:

АКБ – аккумуляторная батарея;

АСУТП – автоматизированные системы управления технологическим процессом;

ИБП – источник бесперебойного питания;

ОТК – отдел технического контроля;

ПК – персональный компьютер;

ПО – программное обеспечение;

РЭ – руководство по эксплуатации.

#### **1 Описание и работа**

#### **1.1 Назначение изделия**

1.1.1 Выносной терминал предназначен для питания расходомера UFG, находящегося во взрывоопасной зоне и обеспечения обмена информации с ним по интерфейсу RS-485 (протокол ModBus).

1.1.2 ВТ формирует стабилизированное напряжение для питания, подключенного к нему прибора в пределах диапазона допустимых токов потребления, одновременно обеспечивая гарантированную защиту от превышения выходного напряжения и тока сверх установленных значений в соответствии с требованиями ГОСТ 30852.0-2002 для подгруппы IIB и устанавливается вне взрывоопасных зон.

1.1.3 ВТ обеспечивает удаленный доступ к данным и параметрам расходомера UFG: чтение текущих данных и архивов, чтение и запись настроечных параметров, ввод данных оператора с клавиатуры и отображение информации на жидкокристаллическом индикаторе (далее ЖКИ), а также печать необходимых отчётов на принтере.

1.1.4 Сохраняет в памяти последние считанные архивные данные из расходомера UFG на заданный период времени;

1.1.5 Обмен информации с диспетчером или АСУТП по 2-м независимым гальванически развязанным портам интерфейса связи RS-485, протокол ModBus, с организацией «прозрачного» канала связи с расходомером UFG.

1.1.6 Выполняет функцию источника бесперебойного питания (ИБП) – автоматический переход с сетевого питания на резервный источник питания;

1.1.7 Выполняет индикацию наличия сетевого напряжения, заряда аккумулятора, наличия (нормы) выходного напряжения, срабатывания защиты по току;

#### **1.2 Основные технические характеристики**

1.2.1 Основные технические характеристики ВТ приведены в таблице 1.

Таблица 1

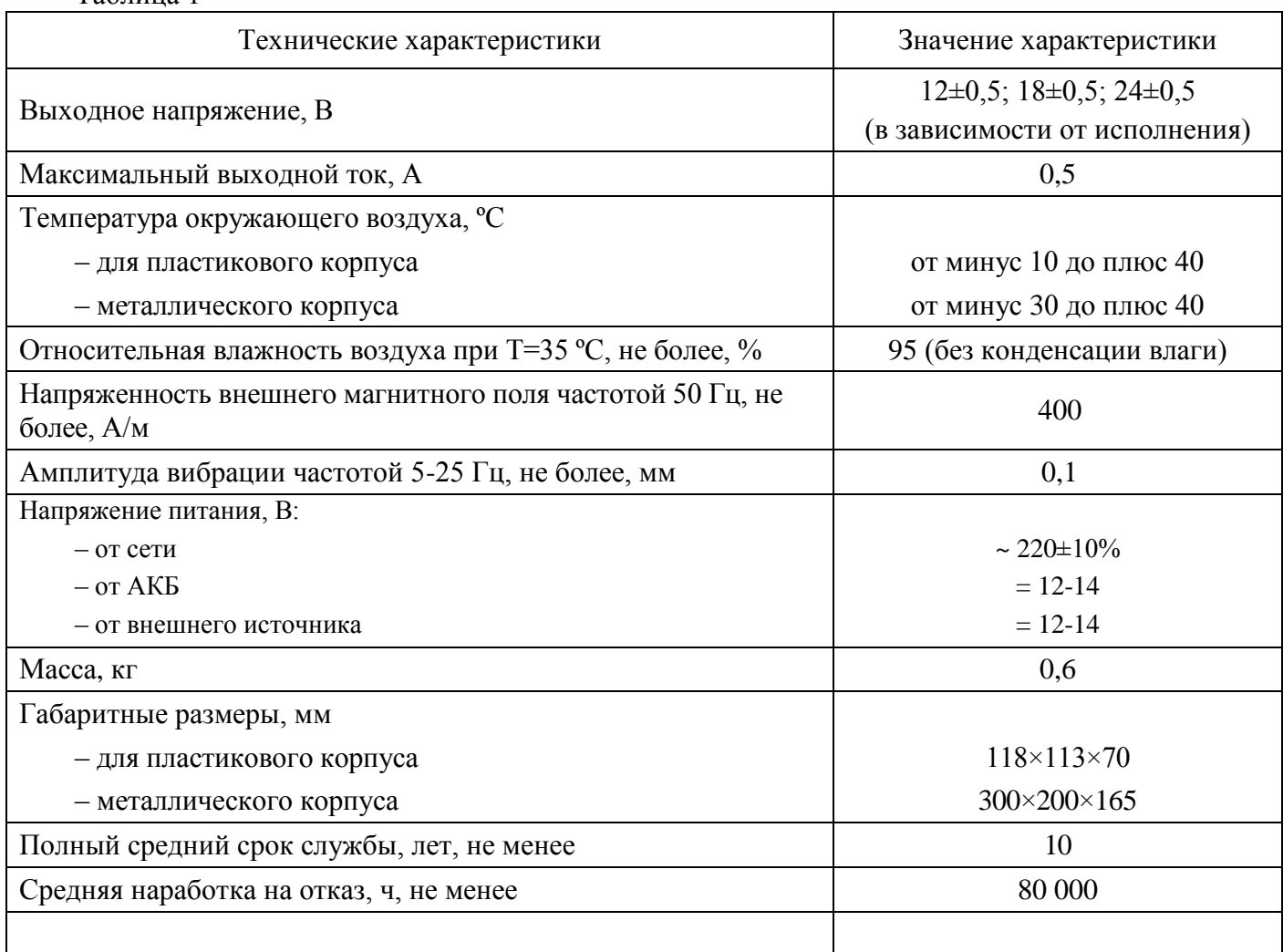

#### Продолжение таблицы 1

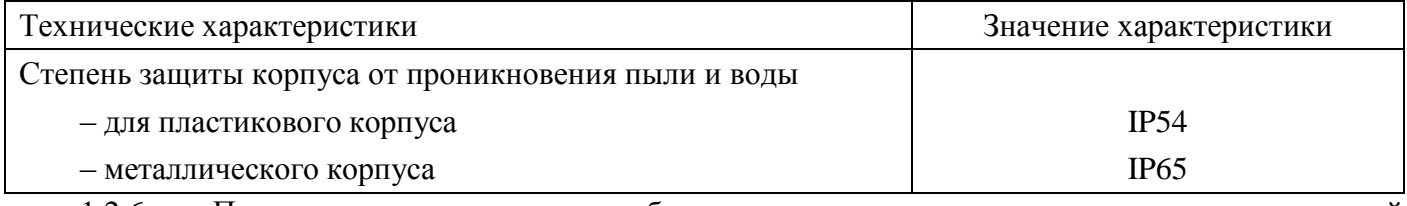

1.2.6 Пример записи условного обозначения изделия при заказе и в технической документации приведен в приложении А.

1.2.7 Внешний вид изделия (в зависимости от исполнения) и основные размеры приведены в приложении Б.

#### **1.3 Комплектность**

1.3.1 Комплект поставки ВТ приведен в таблице 2.

Таблица 2

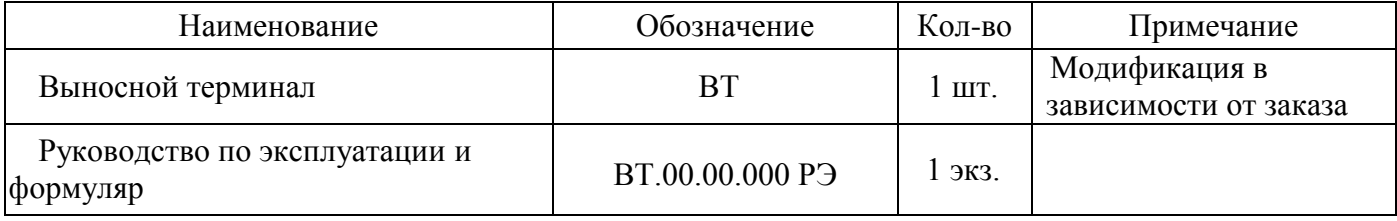

1.3.2 Состав ВТ

#### 1.3.2.1 Корпус

В качестве корпуса применен пластиковый герметичный корпус, обеспечивающий степень защиты от воды и пыли IP54. Все коммуникации с внешним оборудованием реализованы через гермовводы или герметичные разъемы.

1.3.2.2 Клавиатура

Для обеспечения интерактивной работы с оператором ВТ оборудован емкостной клавиатурой с 16-ю кнопками.

1.3.2.3 Дисплей

Дисплей терминала представляет собой монохромный ЖК-индикатор разрешением 240x160 для исполнения IP65 и 240x128 для исполнения IP54.

1.3.2.4 Источник бесперебойного питания ВТ (ИБП)

ИБП ВТ обеспечивает преобразование напряжения внешней питающей сети ~220 В 50 Гц в стабилизированное выходное напряжение заданного номинала. В качестве сетевого источника питания используется импульсный AC-DC источник питания с функциями ИБП.

1.3.2.5 Блок искрозащиты канала питания UFG

ВТ обеспечивает функцию искрозащиты и для реализации данной функции ВТ содержит в канале питания дублированные активные барьеры искрозащиты, обеспечивающие защиту как от превышения допустимого напряжения на выходе, так и от превышения максимально допустимого тока.

1.3.2.6 Блок искрозащиты интерфейса связи RS-485

При подключении к ВТ линии связи с прибором учёта по интерфейсу RS-485 линии данного интерфейса защищены пассивными барьерами искрозащиты, обеспечивающими защиту как от превышения допустимого напряжения на выходе, так и от превышения максимально допустимого тока.

1.3.2.7 Блок гальванической развязки интерфейса связи RS-485

Для обеспечения связи с расходомером ВТ оснащен модулем гальванической развязки интерфейса связи RS-485. Данный модуль осуществляет передачу сигналов интерфейса RS-485 с одновременным исключением гальванической связи между ВТ и расходомером UFG. Это позволяет устранить возможные проблемы, вызванные подключением оборудования на концах линии связи к системам заземления с различными потенциалами.

1.3.2.8 Блок индикация наличия сетевого напряжения, заряда аккумулятора, наличия и нормы выходного напряжения, обмена по каналу связи

#### **Руководство по эксплуатации и формуляр ВТ.00.00.000 РЭ**

Индикация наличия сетевого напряжения, заряда аккумулятора, наличия и нормы выходного напряжения, обмена по каналу связи осуществляется с помощью светодиодных индикаторов, выведенных на переднюю панель ВТ.

#### **1.4 Устройство и работа**

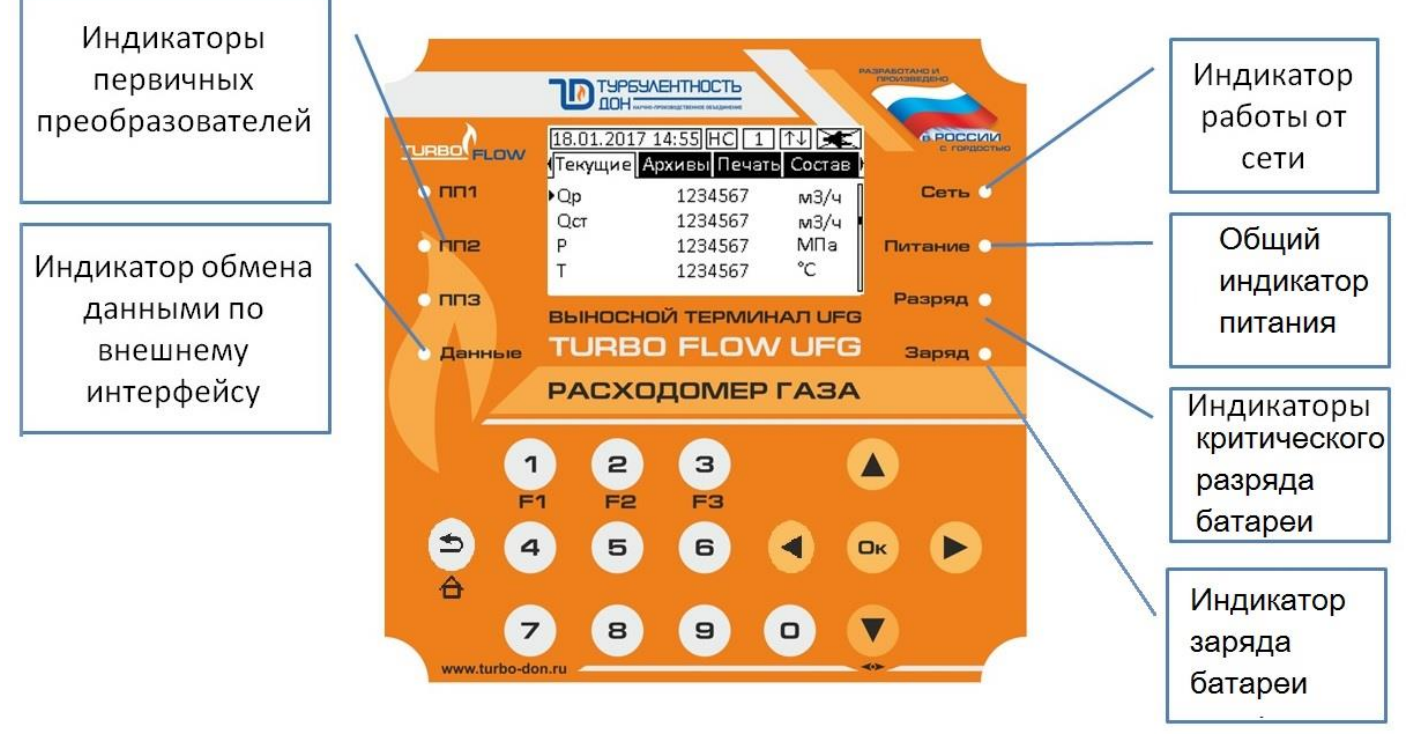

Рисунок 1 Внешний вид терминала

1.4.1 Вычислительный терминал имеет возможность заводской настройки на количества первичных преобразователей от одного до трёх.

Высота шрифта для отображения информация – 10 px.

Для вывода информации в терминале присутствует интерфейс USB, позволяющий подключать USB –накопитель.

1.4.2 Экран вычислительного терминала разбит на несколько областей.

На главном экране отображается сверху вниз:

– строка состояния;

– строка горизонтального меню содержащая наименования списков;

– список параметров с возможностью выбора курсором;

– строка вертикальной прокрутки.

1.4.3 Навигация и редактирование параметров

Навигация в вертикальном и горизонтальном меню осуществляется при помощи клавиш навигации.

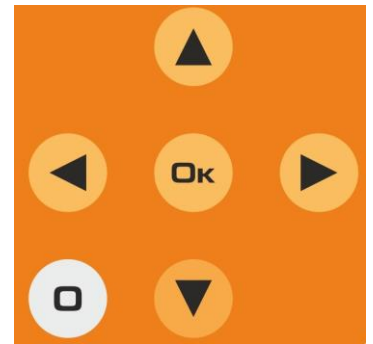

Рисунок 2 Клавиши навигации

Переключение между тремя первичными преобразователями осуществляется при помощи комбинации горячих клавиш с клавиатуры прибора, а также в виде специального меню в меню «Настройки».

Переход в меню на уровень вниз выполняется клавишей "Ok". Переход на уровень вверх

выполняется при помощи клавиши **.** <u>А</u>

Просмотр параметров в списках «Состав газа» и «Настройки» осуществляется в несколько этапов:

1. При переходе в список вертикального меню курсор не доступен. Возможен только просмотр параметров и навигация по страницам при помощи клавиш навигации;

2. По нажатию кнопки «Ok» производится запрос пароля и переход в режим редактирования параметров. При успешном вводе пароля появляется курсор и возможность ввода значений выбранного параметра.

3. При выходе из меню на верхний уровень введённый пароль забывается. При повторном входе в меню с целью изменения параметров требуется снова перейти в режим редактирования и ввести пароль;

4. Пароли проверяются непосредственно в вычислителе UFG.

1.4.4 Содержание строки состояния

1.  $\frac{18.01.2017 \frac{14.55}{14.55}}{7.01}$ лата и время в формате лл.мм.гггг чч:мм;

2. НС- символ нештатной ситуации. Отображается в случае появления каких-либо нештатных ситуаций в подключённом расходомере;

3.  $\boxed{1}$ - номер первичного преобразователя, с которого производится чтение данных в настоящий момент;

4.  $\boxed{\uparrow\downarrow}$  символ обмена данными по внешнему интерфейсу (например, при опросе с помощью внешнего модема или проводного интерфейса);

5.  $\mathcal{F}$ -символ отсутствия внешнего питания. Отображается перечёркнутым при работе от резервной батарее;

6.  $\boxed{P}$  - режим редактирования: появляется при входе в режим изменения параметров. Отображается до выхода из режима редактирования.

Управление работой расходомера осуществляется через основное меню.

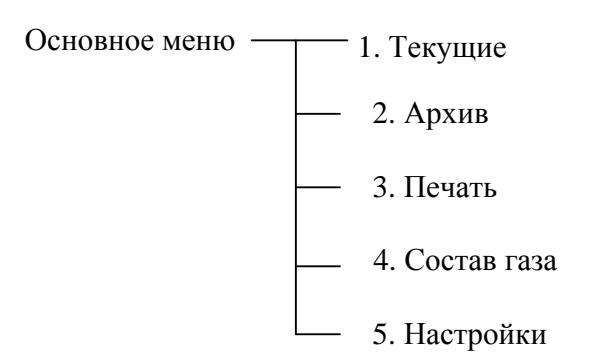

Меню «Текущие» обеспечивает вывод на экран показаний вычислителя:

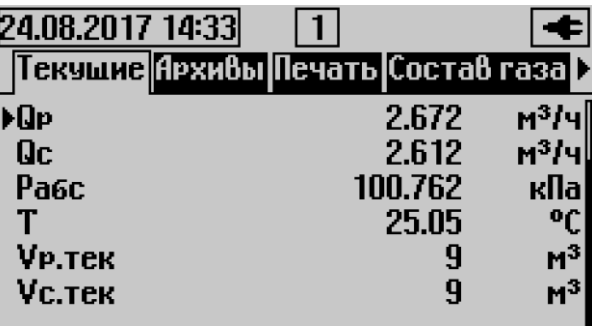

На экране «Текущие» отображаются следующие параметры и их значение:

Расход в рабочих условиях Q<sub>раб</sub> (со знаком минус для реверсивного);

Расход в стандартных условиях  $Q_{cr}$  (со знаком минус для реверсивного);

Мгновенное давление Р<sub>абс</sub> (абсолютное или избыточное, в зависимости от типа подключенного датчика); Мгновенная температура T;

Объём в рабочих условиях за текущие сутки V<sub>р. тек</sub>;

Объём в стандартных условиях за текущие сутки V<sub>c. тек</sub>;

Объём в рабочих условиях за предыдущие сутки V<sub>p.m</sub>;

Объём в стандартных условиях за предыдущие сутки V<sub>с.пр</sub>;

Объём в рабочих условиях накопленный с начала эксплуатации  $V_{p,c\text{v}m}$ ;

Объём в стандартных условиях накопленный с начала эксплуатации  $V_{c.cynm}$ ;

Объём в рабочих условиях за текущие сутки  $V_{p. o6p.}$ (для реверсивного исполнения);

Объём в стандартных условиях за текущие сутки  $V_{c.~ofp.}$  (для реверсивного исполнения);

Объём в рабочих условиях за предыдущие сутки  $V_{p. 06p. np.}$  (для реверсивного исполнения);

Объём в стандартных условиях за предыдущие сутки Vс. обр. пр .(для реверсивного исполнения);

Объём в рабочих условиях накопленный с начала эксплуатации Vр. обр.сумм .(для реверсивного исполнения);

Объём в стандартных условиях накопленный с начала эксплуатации  $V_{c.05p}$  .сумм(для реверсивного исполнения);

Мгновенное значение коэффициента сжимаемости Z;

Скорость звука V<sub>3B</sub>;

Скорость потока V<sub>пот</sub>;

Код нештатной ситуации КодНС (битовая маска с расшифровкой в подменю);

Время работы t<sub>раб</sub>;

Время простоя tnpocr.

На экране «Текущие» при выборе параметров  $Q_{\text{pa}6}$ ,  $Q_{\text{cr}}$ , T, P и нажатии кнопки «Ok» должны отображаться графики величин, построенные по часовым значениям.

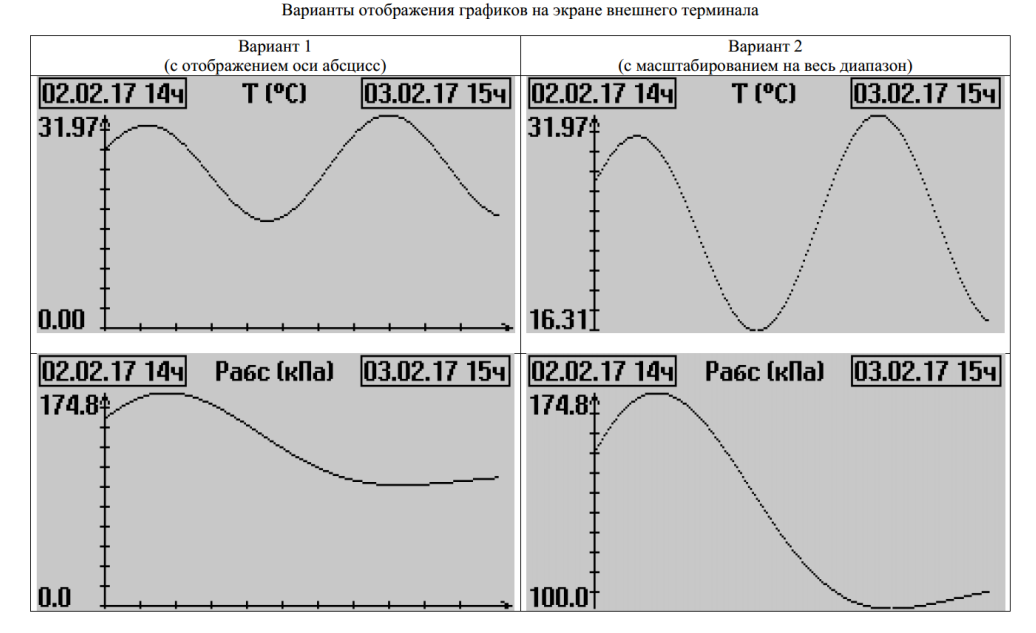

 Пункт меню «Архивы» предназначен для быстрого просмотра суммарных значений расхода за предыдущие 12 месяцев, для входа в меню необходимо выбрать его в списке и в открывшемся окне выбрать необходимый пункт

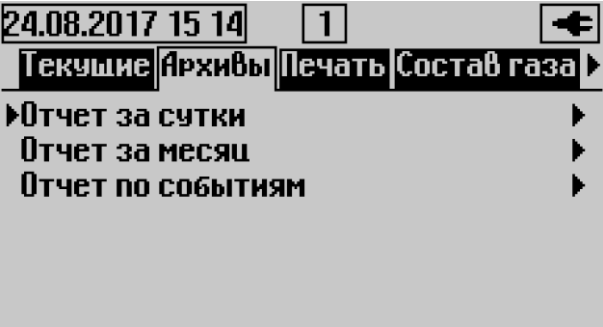

«Отчет за сутки» - вывод на экран почасового архива за сутки;

«Отчет за месяц» - вывод на экран посуточного архива за месяц;

«Отчет по событиям» - вывод на экран архива событий и вмешательств. Отчет по событиям должен включать также изменение параметров первичного преобразователя;

«Суммарный отчёт по трубопроводам», включающий в себя:

- o «Суммарный отчёт за сутки»
- o «Суммарный отчёт за месяц»

«Отчёт по настройкам».

**Примечание –** Пункт «Суммарный отчёт по трубопроводам» отображаются только в многоканальном ВТ.

Для просмотра данных за сутки необходимо выбрать соответствующий пункт и подтвердить выбор клавишей «Ok». В открывшемся окне установить месяц отчетного периода. Изменение календарного номера месяца осуществляется с помощью клавиш [0] - [9], перемещение между цифрами – с помощью клавиш [↑] [↓]. Вывод архивной информации из расходомера на печать представлен в форме таблицы.

После выбора типа архива отображается меню с выбором месяца и суток, за который необходимо произвести печать архива.

#### **Руководство по эксплуатации и формуляр ВТ.00.00.000 РЭ**

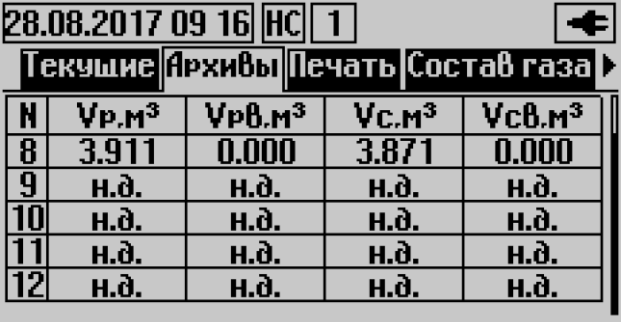

Архивы отображаются в табличной форме. Таблица содержит следующие столбцы: Объём рабочий V<sub>p</sub>;

Объём рабочий восстановленный V<sub>pB</sub>;

Объём стандартный V<sub>ст</sub>;

Объём стандартный восстановленный V<sub>ств</sub>;

Объём рабочий реверсивный  $V_{p \text{ o6p}}$  (отображается только для реверсивного исполнения);

Объем рабочий реверсивный восстановленный  $V_{p B o 6p}$  (отображается только если подключен расходомер реверсивного исполнения);

Объём стандартный реверсивный  $V_{cr\,o\sigma p}$  (отображается только если подключен расходомер реверсивного исполнения);

Объём стандартный реверсивный восстановленный  $\rm V_{\rm crs \, o6p}$  (отображается только если подключен расходомер реверсивного исполнения);

Объём разностный (отображается только если подключен расходомер реверсивного исполнения;

Температура T;

Давление P;

Код НС;

Длительность НС t<sub>нс</sub>.

Вывод архивной информации из расходомера на печать представлен в форме таблицы. Заголовок таблицы содержит следующую информацию:

- Тип прибора;
- Заводской номер;
- Версия ПО;
- Дата и время печати отчёта;
- Тип отчёта;
- Абонент;
- Представитель абонента;
- Представитель снабжающей организации;
- Состав газа (в табличной форме).

Столбцы таблицы предназначены для вывода следующих данных:

- Рабочий объём:
- Рабочий объём восстановленный;
- Стандартный объём;
- Стандартный объём восстановленный;
- Средняя температура за период;
- Среднее давление за период;
- Код НС, накопленный за период;
- Длительность НС;

Для реверсивного исполнения конфигурация столбцов выполнена следующим образом:

- Стандартный объём;
- Стандартный объём восстановленный;
- Стандартный объём реверсивный;
- Стандартный объём реверсивный восстановленный;

#### **ООО НПО «Турбулентность – ДОН» 11**

- Разностный архив;
- Средняя температура за период;
- Среднее давление за период;
- Код НС, накопленный за период;
- Длительность НС.

В конце каждого архива необходимо предусмотреть возможность вывода на печать таблиц действующих калибровочных коэффициентов. Таблицы действующих калибровочных коэффициентов распечатываются, если активирована соответствующая настройка «Печать отчётов с калибровочными таблицами» (см. раздел «Содержание меню «Настройки»).

Пункт «Печать» предназначен для вывода данных на устройство печати, для входа в меню «Печать» необходимо выбрать его в списке и подтвердить его в списке и подтвердить выбор нажатием «Ok»;

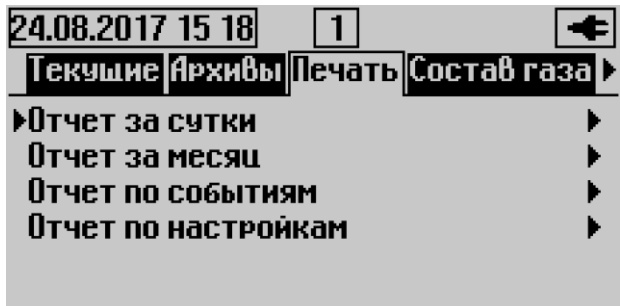

Пункт меню «Печать» содержит в себе подменю выбора типа архива:

- «Отчёт за сутки»,
- «Отчёт за месяц»,
- «Отчёт по событиям»
- «Суммарный отчёт по трубопроводам», включающий в себя:
- o «Суммарный отчёт за сутки»
- o «Суммарный отчёт за месяц»
- «Отчёт по настройкам».

**Примечание –** Пункт «Суммарный отчёт по трубопроводам» отображаются только в многоканальном ВТ.

Список «Состав газа» предназначен для изменения компонентного состава газа (полного, либо неполного, в зависимости от выбранного метода расчёта коэффициента сжимаемости).

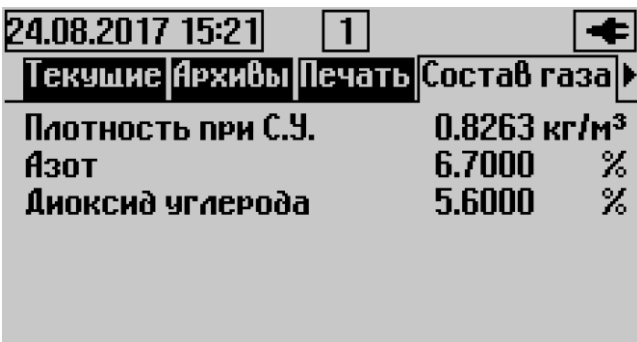

– Пункт меню «Настройки» предназначен для ввода настроечных параметров объекта:

#### **Руководство по эксплуатации и формуляр ВТ.00.00.000 РЭ**

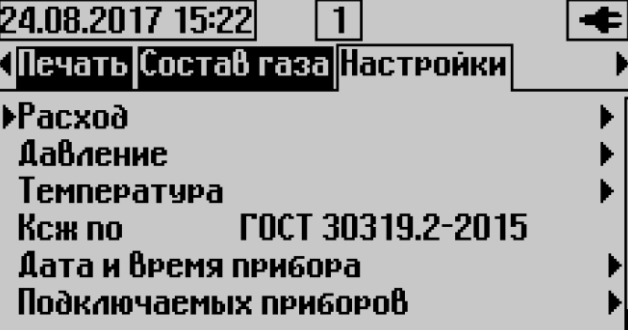

Подменю «Расход» позволяет изменять следующие параметры:

Минимальное значение расхода Q<sub>min</sub>;

Максимальное значение расхода Q<sub>max</sub>;

Договорное значение расхода  $Q_{\text{nor}}$ ;

Расход отсечки Qотc;

Договорное значение расхода, при расходе ниже расхода отсечки  $Q_{\text{orc}} < Q < Q_{\text{min}}$ ; .<br>Единицы измерения расхода - м<sup>3</sup>/ч.

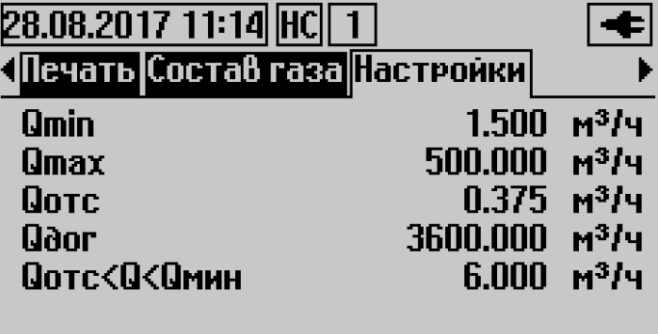

Подменю «Давление» позволяет изменять следующие параметры:

Минимальное значение давления и единицы его измерения и отображения P<sub>min</sub> (МПа, кПа, кг/см<sup>2</sup>);

Максимальное значение давления и единицы его измерения и отображения P<sub>max</sub> (МПа, кПа, кг/см<sup>2</sup>);

Договорное значение давления  $\mathsf{P}_{\text{\tiny{JOT}}}$  (МПа, кПа, кг/см $^2$ );

Значение атмосферного давления (при использовании датчика избыточного давления)  $P_{arm} (M\Pi a);$ 

Единицы измерения давления (МПа, кПа, кг/см<sup>2</sup>).

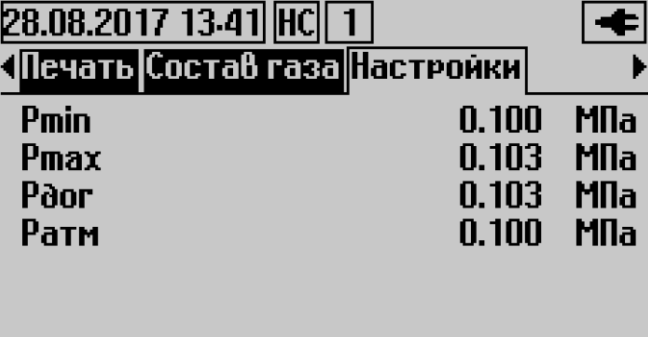

Подменю «Температура» позволяет изменять следующие параметры температуры:

Минимальная температура T<sub>min</sub>;

Максимальная температура T<sub>max</sub>;

Договорная температура Т<sub>лог</sub>.

#### **Руководство по эксплуатации и формуляр ВТ.00.00.000 РЭ**

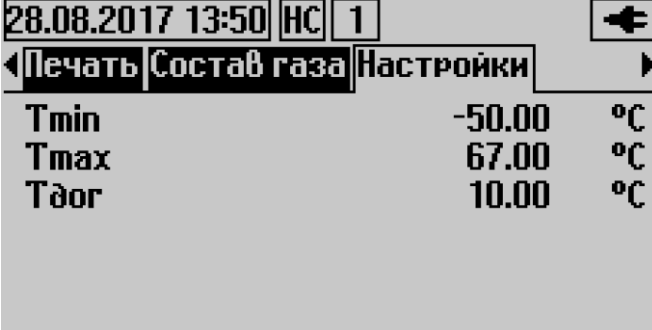

Подменю «Ксж по ГОСТ 30319.2-2015» требует ввода пароля на редактирование и находится в списке **настроек** прибора и предназначено для изменения метода расчёта коэффициента сжимаемости и содержит в себе все реализованные в вычислителе  $BP-20$  методы расчёта  $K_{c\kappa}$ :

NX19 мод; GERG-91 мод; ВНИЦ СМВ; ГОСТ 30319.2-2015; ГОСТ 30319.3-2015;

Пункт меню Ксж отображается в зависимости от выбранного метода расчёта Ксж, например Ксж по ВНИЦ СМВ; Ксж по NX19 мод. и. т. д.

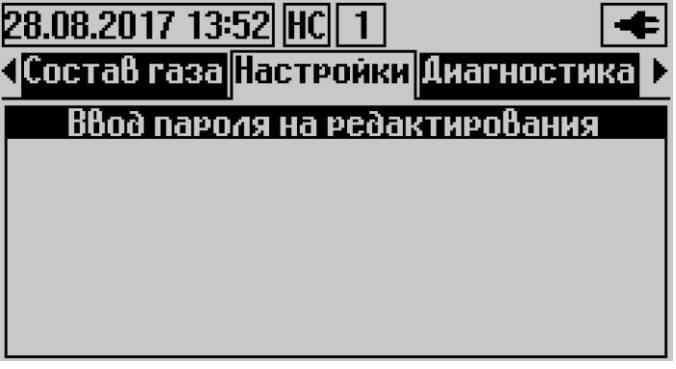

Подменю «Время и дата» позволяет корректировать настройки даты и времени расходомера:

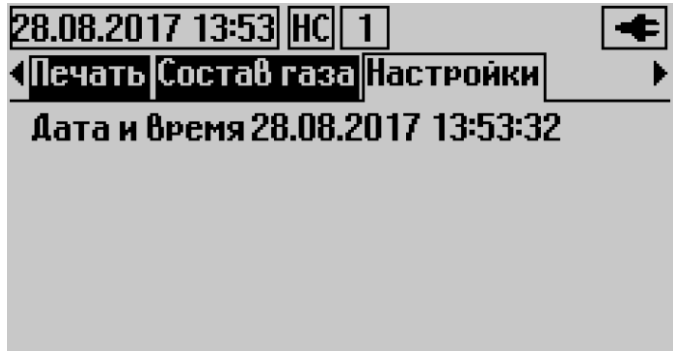

Первичный преобразователь (с подменю):

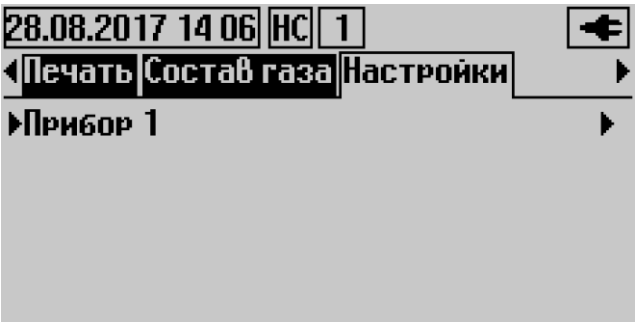

Меню «Диагностика» содержит следующие значения для каждого луча, реализованные как подменю:

При переходе в подменю для каждого параметра отображается его действующая величина, а также пределы, выход за которые означает нештатную ситуацию.

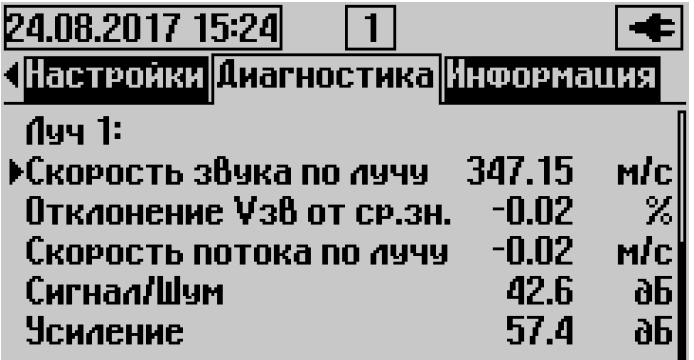

«Скорость звука по лучу Vзв»

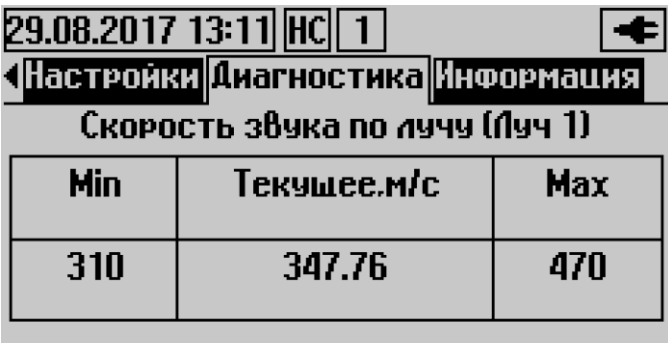

«Отклонение Vзв от среднего»

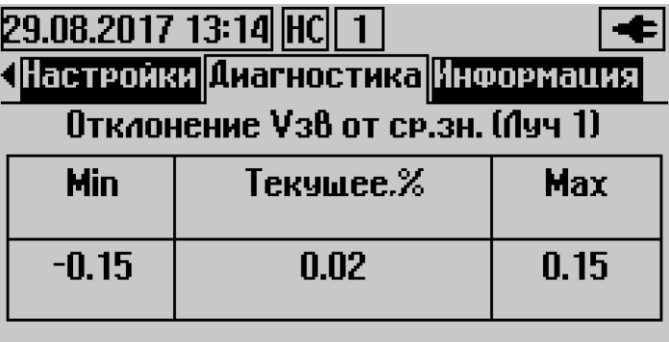

«Скорость потока по лучу»

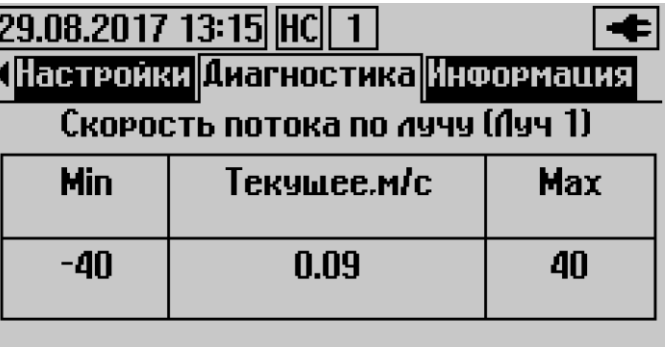

«Сигнал/шум»

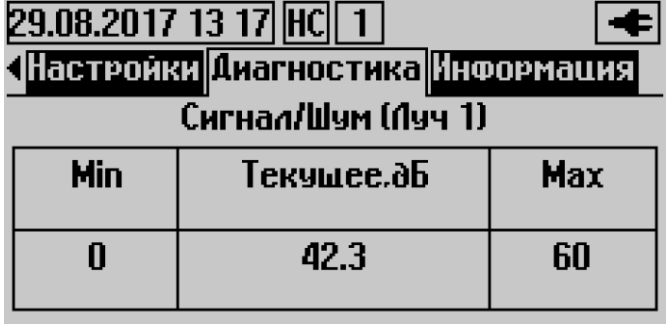

«Усиление»

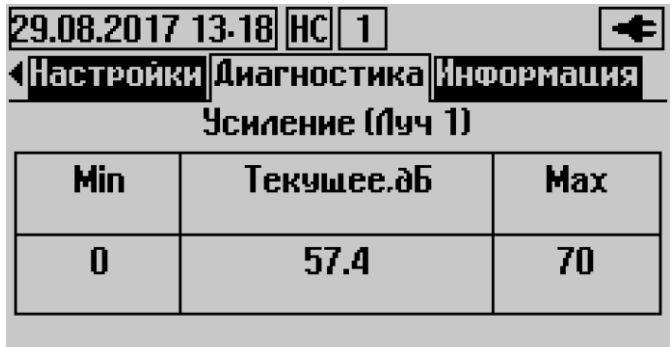

Меню «Информация» содержит следующую информацию:

- Версия метрологически значимого ПО и его контрольная сумма;
- Версия метрологически незначимого ПО и его контрольная сумма.
- Заводской номер терминала;
- Версия ПО терминала.
- Заводской номер подключённого Turbo Flow UFG;

Перемещение с помощью клавиш [↑] [↓] и подтвердить выбор клавишей «Ok»:

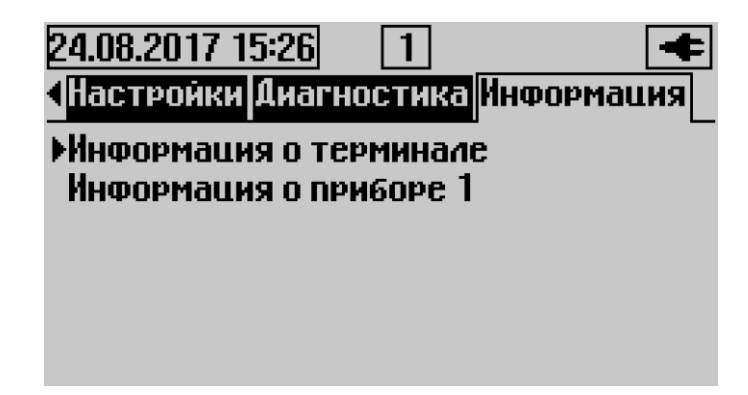

– информация о терминале;

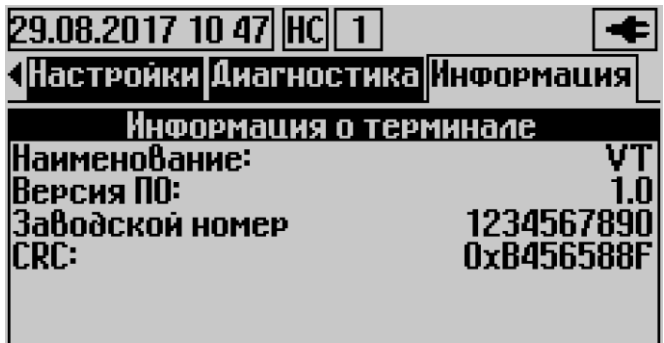

– информация о приборе;

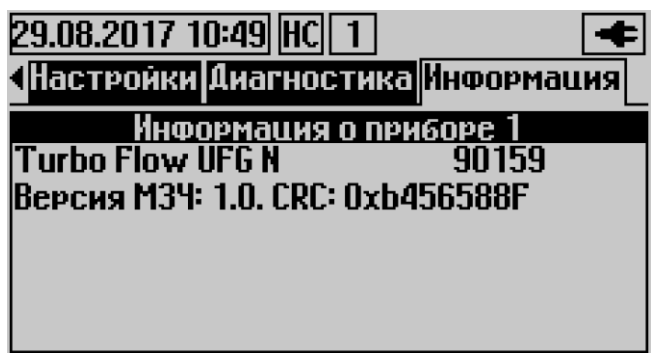

#### **Система парольной защиты**

Просмотр всех параметров, установленных в терминале возможен без введения пароля. Редактирование параметров возможно только при вводе пароля соответствующего уровня. Система парольной защиты предусматривает наличие в терминале двух уровней паролей:

**Потребитель**;

#### **Поставщик**;

Пароль уровня метролога не предусмотрен, т. к. выполнение операций с первичным преобразователем расхода с помощью терминала не предполагается.

Пароль уровня «**Потребитель**» позволяет изменять следующие параметры:

- Состав газа.
	- Пароль уровня «**Поставщик**» позволяет изменять следующие параметры:
- Метод расчёта коэффициента сжимаемости по ГОСТ 30319-2015;
- Состав газа;
- Диапазон расходов;
- Диапазон температур;
- Диапазон давлений;
- Настройки терминала.

Проверка пароля производится в вычислителе ВР-20.

Смена пароля производится в специальном подменю настроек прибора и синхронизируется с расходомером UFG.

Возможна смена пароля авторизованного в данный момент пользователя.

#### **1.5 Обеспечение взрывозащищенности**

1.5.1 Взрывозащищенность блока достигается:

ограничением напряжений и токов в электрических цепях до безопасных значений;

гальваническим разделением интерфейса RS-485 от входных небезопасных сигналов;

 выполнением конструкции изделия в соответствии с ГОСТ Р МЭК 60079-0-2011, ГОСТ Р МЭК 60079-11-2010, ГОСТ IEC 60079-1-2011 (в зависимости от исполнения).

#### **1.6 Маркировка и пломбирование**

1.6.1 Маркировка изделия выполняется методом аппликации и содержит следующую информацию:

- наименование;
- товарный знак предприятия-изготовителя;
- количество одновременно подключаемых ПП;
- заводской номер и дату изготовления.
- 1.6.2 Пломбирование изделия производится предприятием-изготовителем.

#### **ООО НПО «Турбулентность – ДОН» 17**

#### **1.7 Упаковка**

1.7.1 Упаковка обеспечивает сохранность изделия при хранении и транспортировании.

1.7.2 Упаковывание производится в закрытых вентилируемых помещениях при температуре окружающего воздуха от 15 до 40 ºС и относительной влажности воздуха до 80 %.

1.7.3 ВТ упаковывается в потребительскую тару – картонный ящик исполнения Д по ГОСТ 9142-90 при транспортировании только автомобильным транспортом. При транспортировании другими видами транспорта ВТ, упакованный в потребительскую тару, укладывается в транспортную тару – деревянный ящик по ГОСТ 5959-80.

#### **2 Использование по назначению**

#### **2.1 Эксплуатационные ограничения**

2.1.1 Монтаж, ввод в эксплуатацию ВТ производятся организацией, имеющей разрешение предприятия-изготовителя.

2.1.2 ВТ является неремонтируемым в условиях эксплуатации изделием, ремонт осуществляется предприятием-изготовителем, или организацией, имеющей разрешение предприятияизготовителя.

#### **2.2 Меры безопасности**

2.2.1 К эксплуатации ВТ допускаются лица, изучившие настоящее руководство по эксплуатации и прошедшие необходимый инструктаж.

2.2.2 При подготовке изделия к использованию должны соблюдаться «Правила технической эксплуатации электроустановок потребителей» и «Правила техники безопасности при эксплуатации электроустановок потребителей».

2.2.3 При обнаружении внешних повреждений изделия или кабелей следует отключить изделие до выяснения возможности его дальнейшей эксплуатации.

2.2.4 В процессе работ по монтажу или ремонту изделия запрещается использовать неисправные электроприборы и электроинструменты.

2.2.5 При проведении работ с изделием опасными факторами является напряжение переменного тока с действующим значением до 242 В частотой 50 Гц.

#### **2.3 Рекомендации по монтажу**

2.3.1 Выбор места размещения ВТ должен производиться с соблюдением требований к условиям применения.

2.3.2 Не рекомендуется размещать прибор в местах, где возможно присутствие пыли, агрессивных газов, наличие вибрации.

2.3.3 Место размещения должно обеспечивать удобство обслуживания прибора. ВТ устанавливается на любую плоскую поверхность с помощью проушин. Рекомендуется размещать ВТ в щите, ограничивающем несанкционированный доступ к прибору.

2.3.4 Электрическое подключение кабелей связи необходимо выполнять при отключенном электропитании изделия:

1. Убедиться, что из клеммника Х1 извлечена ответная часть с перемычкой;

2. Соединить провод заземления кабеля питания с главной заземляющей шиной;

3. Подключить цепи питания 220 В через предварительно разомкнутый автоматический выключатель;

4. После проведения монтажных работ подключить питание 220 В, вставить ответную часть клеммника Х1 и проверить работоспособность ВТ.

#### **3 Техническое обслуживание**

3.1 Техническое обслуживание изделия должно производиться лицами, изучившими настоящее руководство по эксплуатации

3.2 Техническое обслуживание включает в себя:

– осмотр внешнего состояния;

– изменение настройки прибора (при необходимости)

3.3 Осмотр внешнего состояния должен проводиться не реже одного раза в месяц, при этом проверяется крепление на месте эксплуатации

3.4 Возможные неисправности и методы их устранения представлены в таблице 3.

Таблица 3

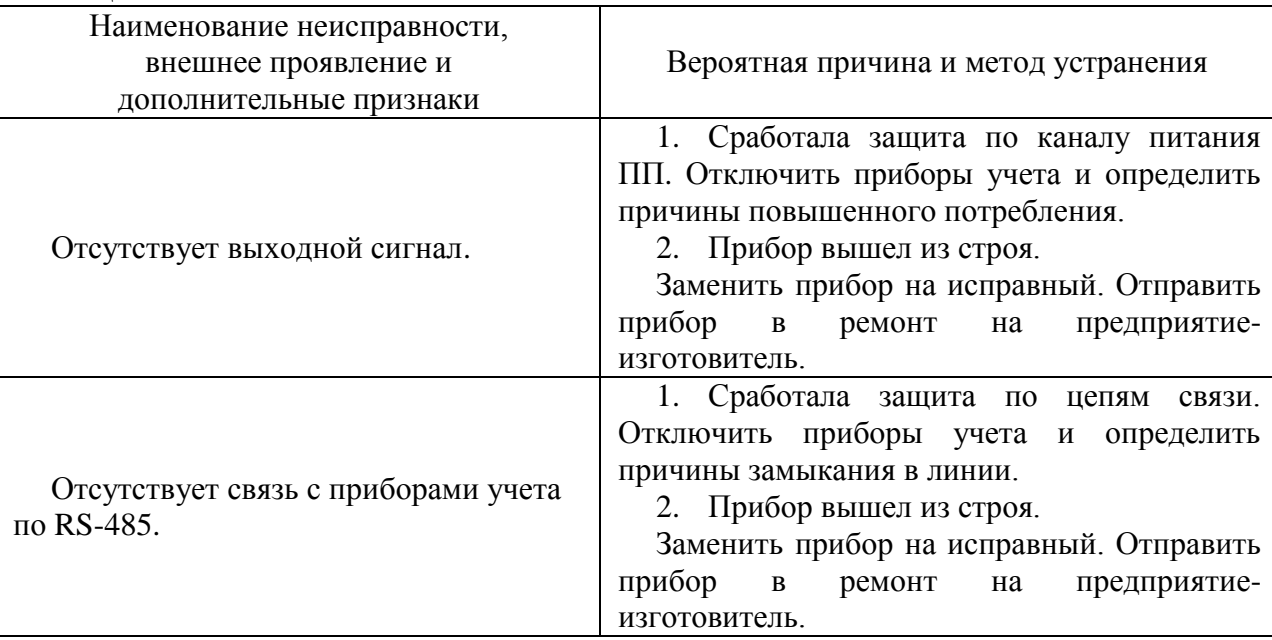

#### **4 Транспортирование**

4.1 Упакованные ВТ должны транспортироваться по условиям хранения и транспортирования 5 по ГОСТ 15150.

4.2 ВТ в упаковке предприятия-изготовителя может транспортироваться на любых видах транспорта по правилам перевозок грузов соответствующих транспортных ведомств.

4.3 Время выдержки ВТ после транспортирования перед включением в эксплуатацию при температуре эксплуатации должно быть:

– в летнее время – не менее 3 ч;

– в зимнее время – не менее 6 ч

#### **5 Хранение**

5.1 Упакованные ВТ должны храниться в складских помещениях грузоотправителя и (или) грузополучателя, обеспечивающих сохранность приборов от механических повреждений, загрязнения и воздействия агрессивных сред, в условиях хранения 3 по ГОСТ 15150.

5.2 Допускается хранение ВТ в транспортной таре до 6 месяцев. При хранении более 6 месяцев блок должен быть освобожден от транспортной тары и хранится в условиях хранения 1 по ГОСТ 15150. Общие требования к ВТ в отапливаемом хранилище по ГОСТ 15150.

#### **6 Утилизация**

6.1 Все материалы и комплектующие, использованные при изготовлении изделия, как при эксплуатации в течение срока службы, так и по истечении ресурса, не представляют опасности для здоровья человека, производственных, складских помещений и окружающей среды.

6.2 Утилизация вышедших из строя составных частей изделия может производиться любым доступным потребителю способом.

#### **7 Гарантии изготовителя**

7.1 Предприятие-изготовитель гарантирует соответствие ВТ заявленным параметрам в течение 12 месяцев от даты ввода в эксплуатацию, при соблюдении эксплуатирующей организацией условий эксплуатации, хранения и транспортирования в соответствии с эксплуатационной документацией, но не более 18 месяцев с момента выпуска из производства.

7.2 В пределах гарантийного срока эксплуатации допускается хранение изделия в упаковке предприятия-изготовителя в соответствии с требованиями группы 1 ГОСТ 15150 в течение не более 6 месяцев с момента выпуска из производства.

7.3 Гарантийное обслуживание осуществляется через организацию, осуществляющую продажу расходомера.

7.4 Предприятие-изготовитель несет гарантийные обязательства при выполнении следующих условий:

 монтажные, пуско-наладочные работы и техническое обслуживание выполнены ООО НПО «Турбулентность-ДОН» или организацией, имеющей разрешение предприятияизготовителя;

7.5 Гарантия на ВТ не распространяется в случаях:

 нарушены пломбы предприятия-изготовителя (регионального представителя) на оборудовании;

 оборудование повреждено во время транспортировки, погрузки, хранения или монтажа с нарушением инструкции, или по халатности;

 обслуживание, эксплуатация или регламентные работы выполнялись без строгого соблюдения инструкций, описанных в Руководстве по эксплуатации;

 ремонтные работы выполнялись не персоналом завода-изготовителя или проводились персоналом, не уполномоченным на проведение данных работ заводом-изготовителем;

 в конструкцию оборудования внесены изменения без предварительного письменного разрешения завода-изготовителя.

оборудование использовано не должным образом или не по назначению.

7.6 Предприятие-изготовитель не несет ответственности:

– за ущерб, причиненный другому имуществу любыми дефектами данного изделия;

– за претензии третьих лиц к Потребителю данного изделия;

– за потерю прибыли и другие убытки, причиненные изделием;

– за несовместимость параметров диапазона работы изделия с параметрами диапазона/измерения с изделиями иных Производителей, выбранных Потребителем.

7.7 При обнаружении неисправности ВТ в период гарантийного срока эксплуатации потребитель должен предоставить предприятию-изготовителю рекламационный акт, в котором указать:

заводской номер;

описание неисправности расходомера;

время работы расходомера с начала эксплуатации до возникновения неисправности;

фамилии и подписи специалистов, оформивших рекламационный акт.

7.8 По вопросам ремонта ВТ, а так же приобретения дополнительного оборудования обращаться в региональное представительство или к предприятию-изготовителю.

#### **8 Послегарантийное обслуживание**

8.1 По вопросам ремонта, а также приобретения дополнительного оборудования обращаться в региональное представительство или к предприятию-изготовителю ООО НПО «Турбулентность-ДОН» по адресу: 346800, Ростовская обл., Мясниковский р-н, с. Чалтырь,1 км шоссе Ростов-Новошахтинск, стр. № 6/8, тел/факс. 8(863) 203-77-80, 203-77-81, [www.turbo-don.ru](http://www.turbo-don.ru/), e-mail: [info@turbo](mailto:info@turbo-don.ru)[don.ru](mailto:info@turbo-don.ru).

8.2 Обо всех недостатках в работе и конструкции прибора, замечаниях и предложениях по содержанию эксплуатационной документации, просим сообщать по вышеуказанному адресу.

#### 9 Свидетельство о приемке

ВТ\_\_\_ заводской № \_\_\_\_\_\_\_\_\_\_\_\_\_\_\_\_\_\_\_\_\_\_\_\_ признан годным для эксплуатации.

 $M\Pi$ 

Контролер ОТК

подпись

инициалы, фамилия

число, месяц, год

#### 10 Сведения о вводе в эксплуатацию

#### Без заполнения данного раздела гарантии изготовителя не сохраняются

наименование монтажной организации

 $M.\Pi.$ 

Представитель монтажной организации

подпись

инициалы, фамилия

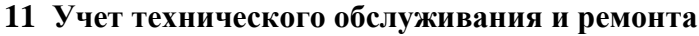

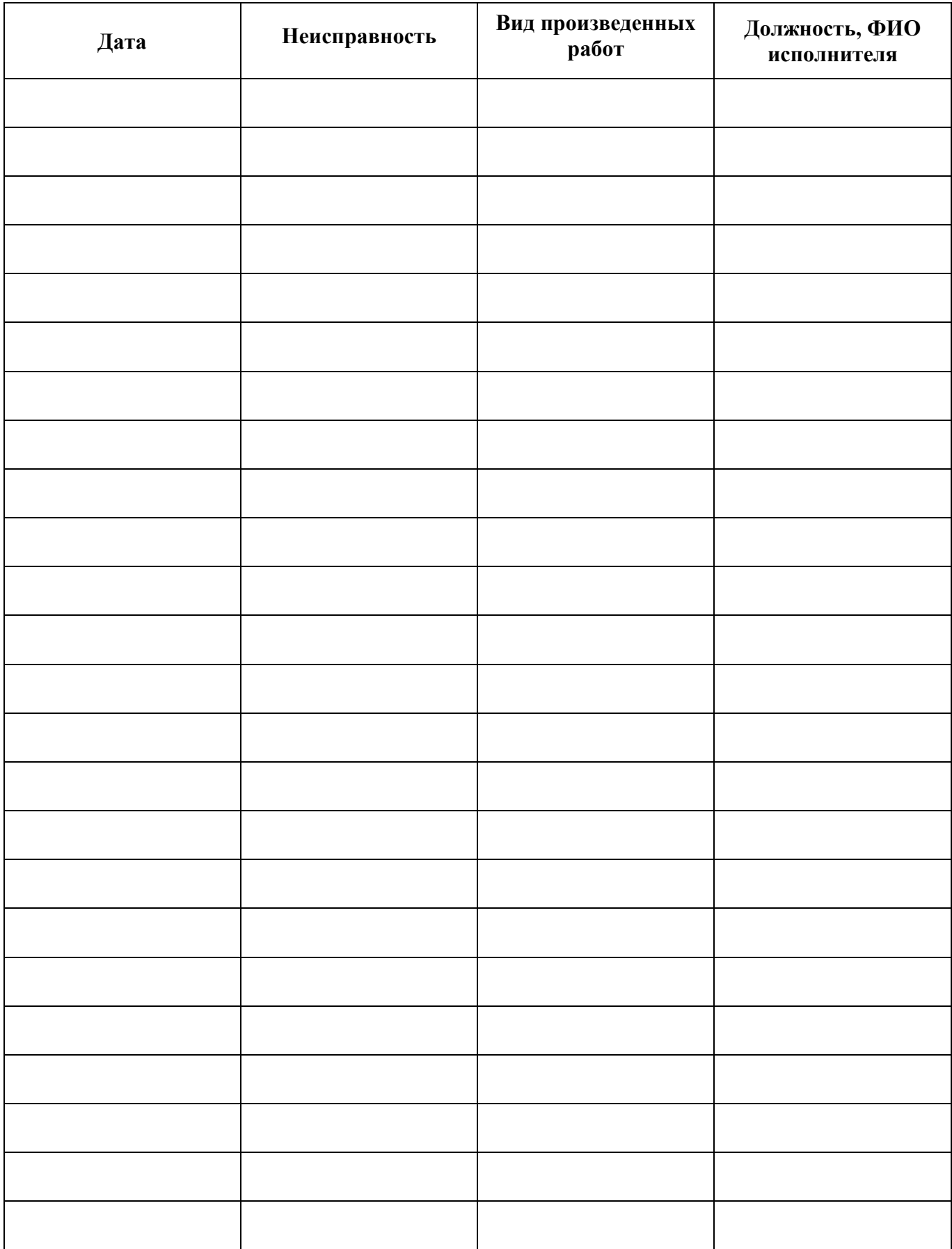

# Приложение А

(обязательное)

Пример записи ВТ при заказе и в технической документации

### **BTX-XXX-X**

 $1 \quad 2$  $\overline{3}$ 

- 1) для IP65 М - для IP54 - ничего нет
- 2) Тип расходомера **UFG TFG GFG**
- 3) количество одновременно подключаемых ПП;
	- $\mathbf{1}$
	- $\overline{2}$
	- $\overline{3}$

#### **Приложение Б** (обязательное)

Внешний вид ВТ

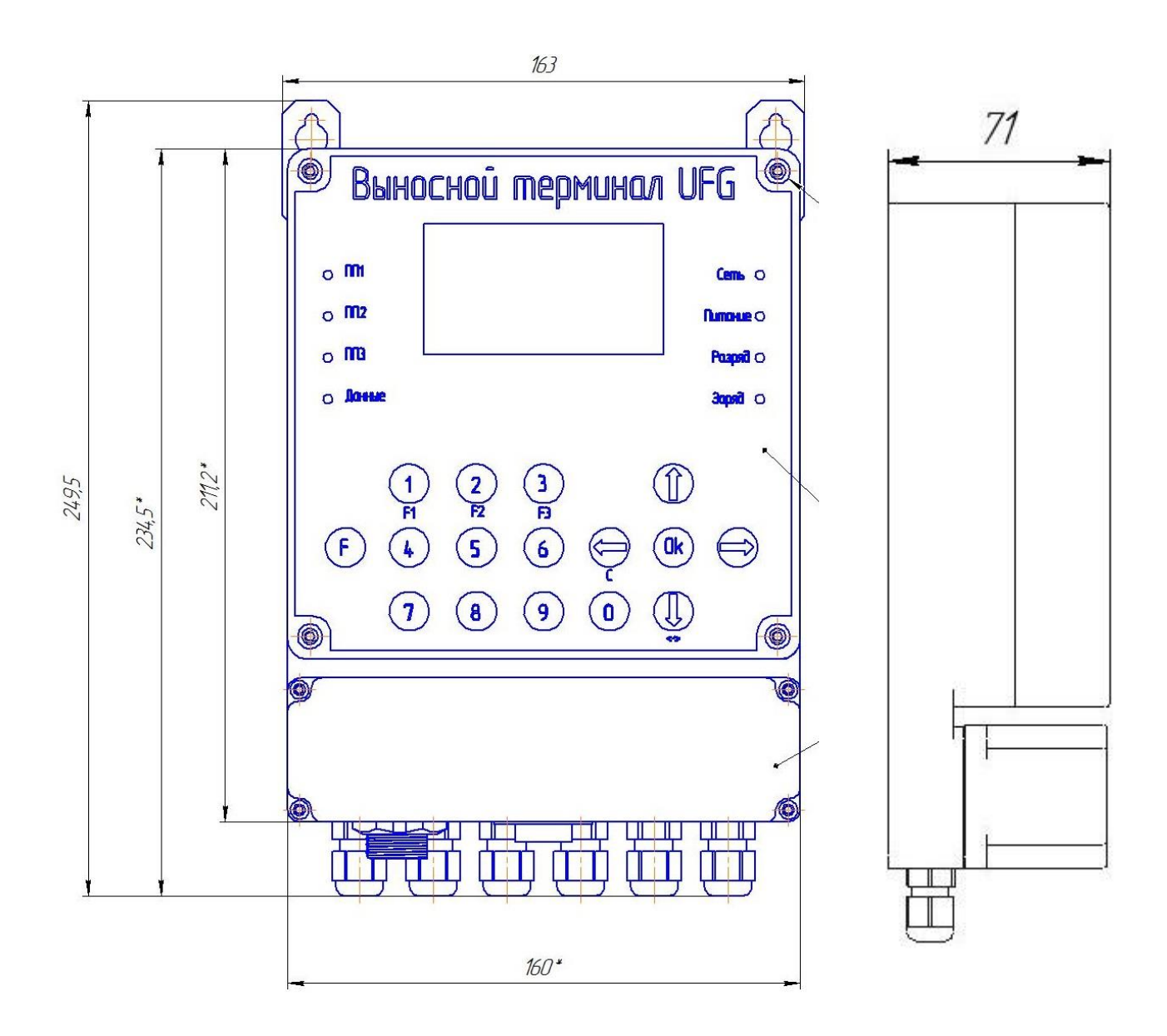

Рисунок Б.1 – Габаритные размеры ВТ

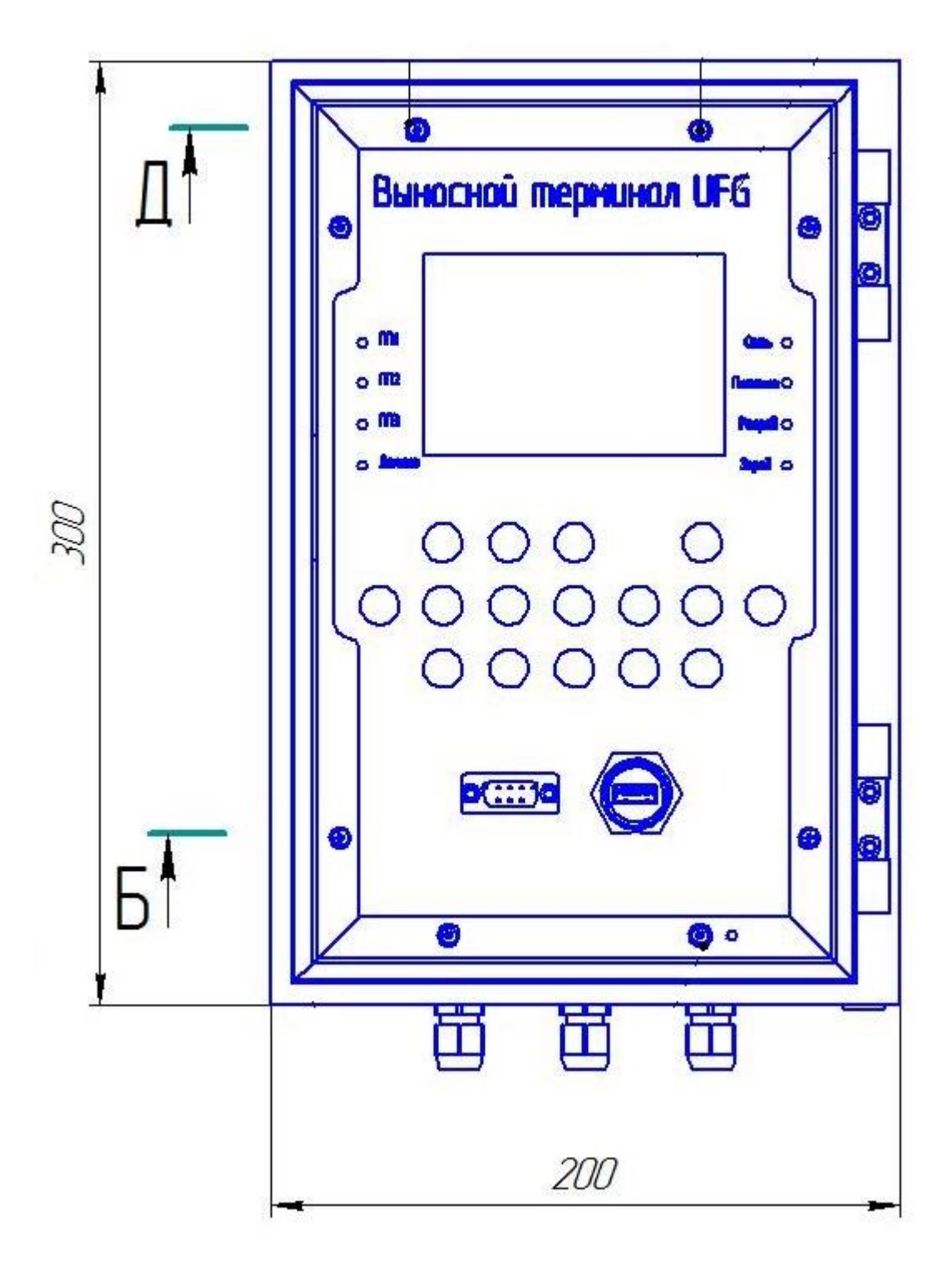

Рисунок Б.2 – Габаритные размеры ВТМ

# **Приложение В**

(справочное)

#### Перечень документов, на которые даны ссылки

Таблица В.1

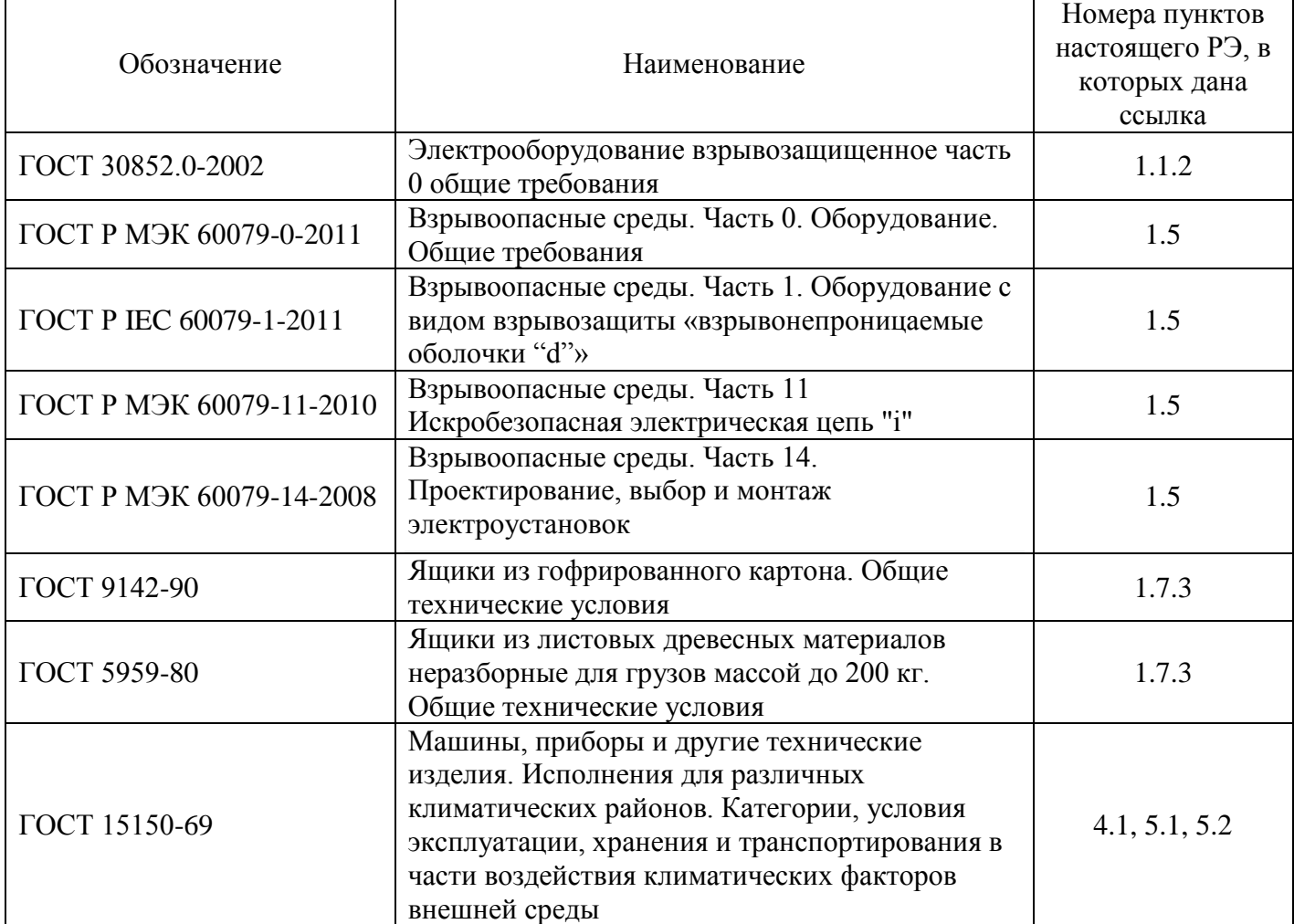

#### Руководство по эксплуатации и формуляр ВТ.00.00.000 РЭ

#### Приложение Г

(справочное)

#### Формы печатных отчётов Нереверсивное исполнение

Абонент

Прибор учёта: UFG; заводской номер 123456; версия ПО: МНЧ 1.14, M341.0

Дата и время печати: 27 февраля 2017 10:52

Отчёт за Январь 2017. Посуточный отчёт за месяц.

Состав газа

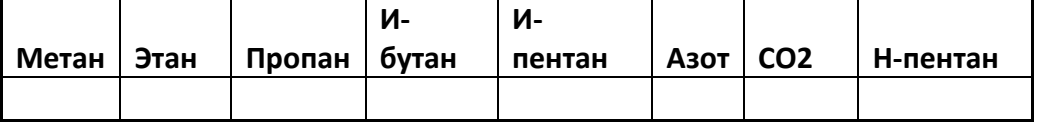

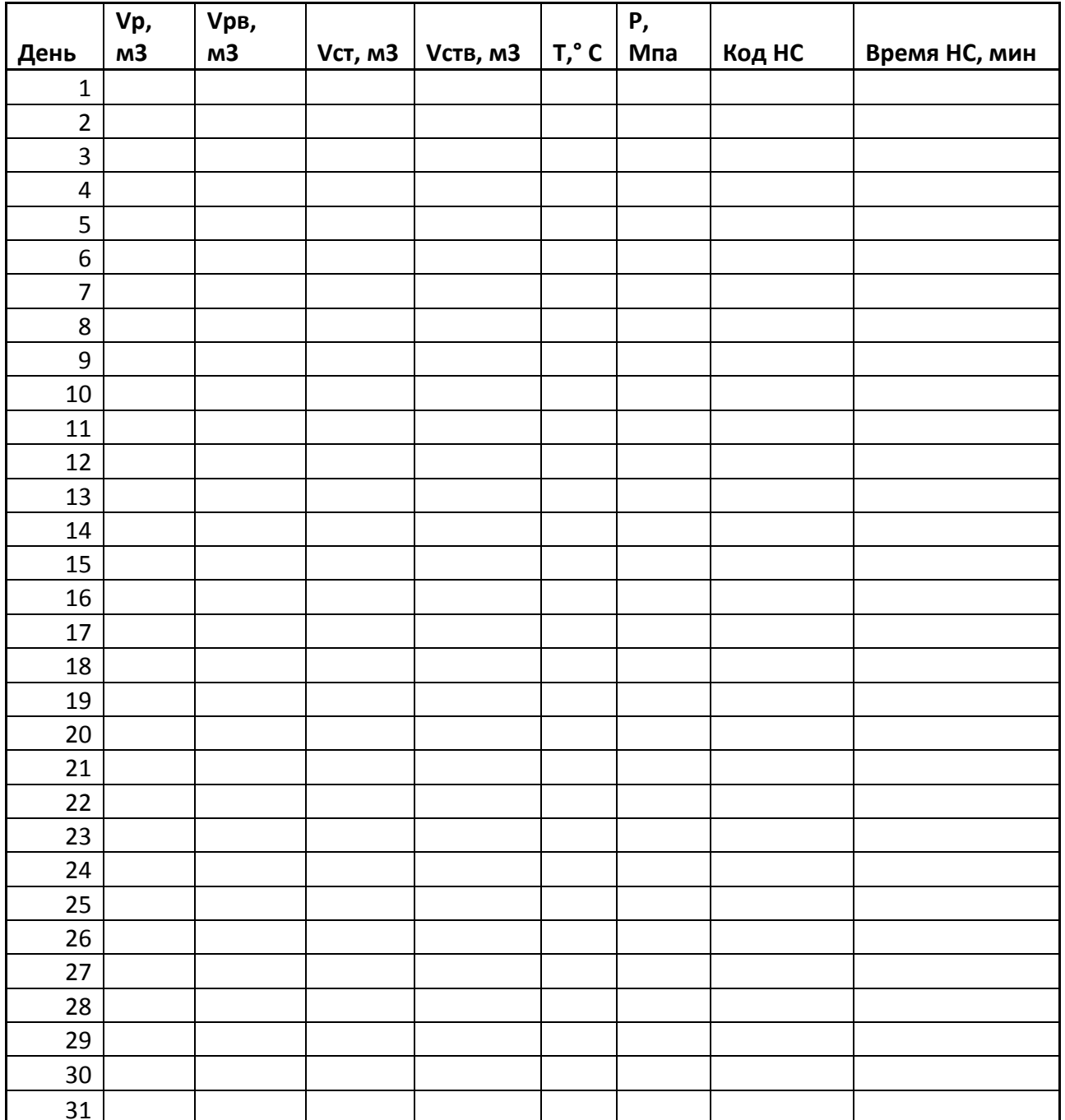

Представитель снабжающей организации

Представитель абонента

#### Руководство по эксплуатации и формуляр ВТ.00.00.000 РЭ Реверсивное исполнение

Абонент

Прибор учёта: UFG; заводской номер 123456; версия ПО: МНЧ 1.14, M341.0

Дата и время печати: 27 февраля 2017 10:52

Отчёт за Январь 2017. Посуточный отчёт за месяц.

Состав газа

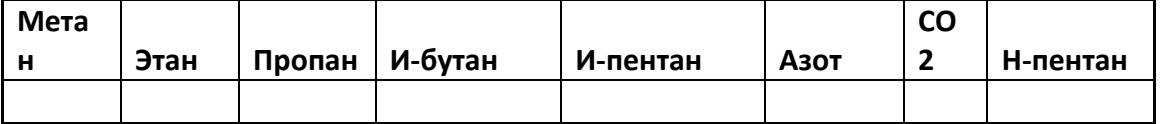

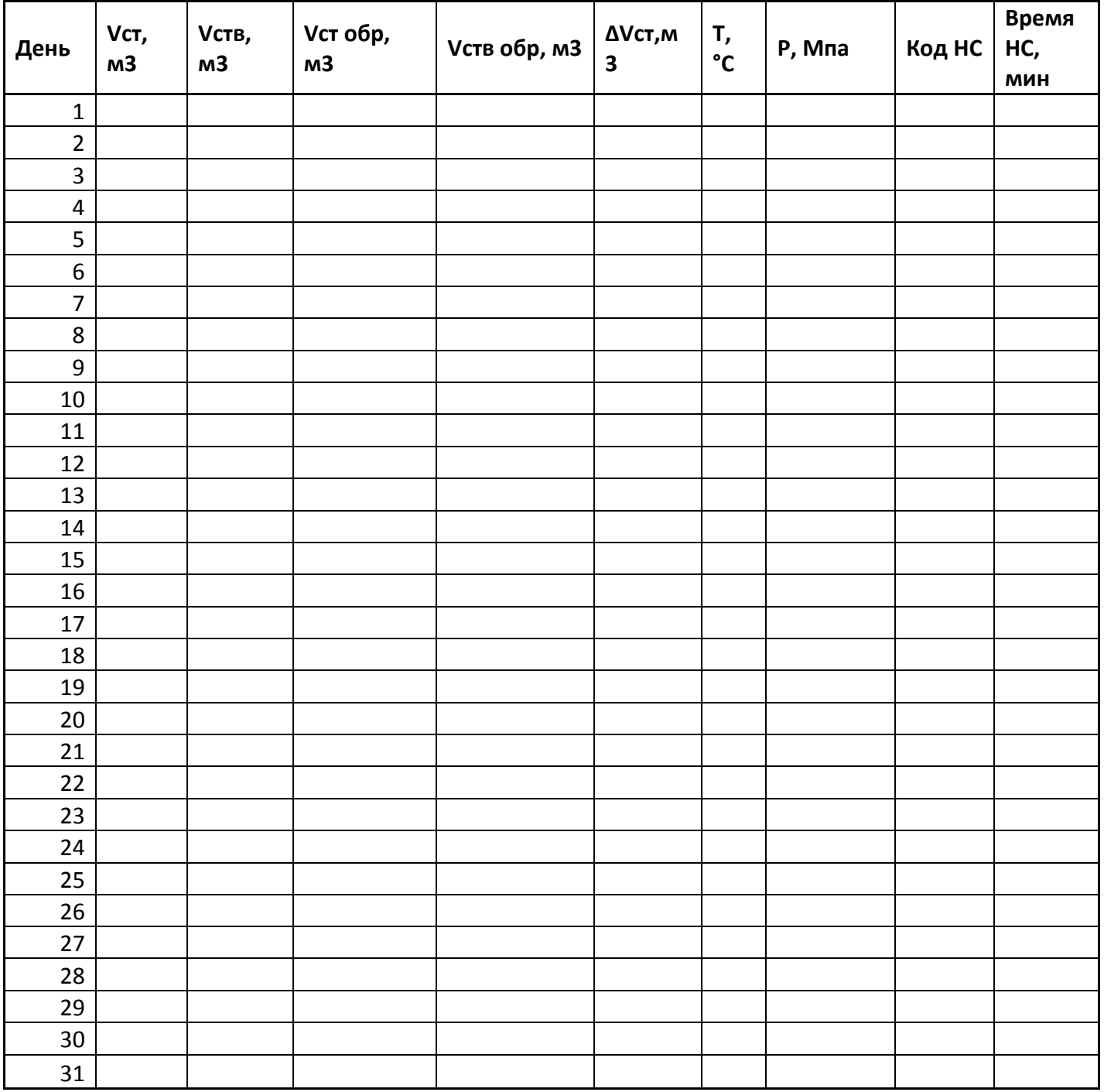

Представитель снабжающей организации

Представитель абонента

Руководство по эксплуатации и формуляр ВТ.00.00.000 РЭ

Абонент

Прибор учёта: UFG; заводской номер 123456; версия ПО: МНЧ 1.14,

#### M341.0

Дата и время печати: 27 февраля 2017 10:52

Отчёт за Январь 2017 по событиям

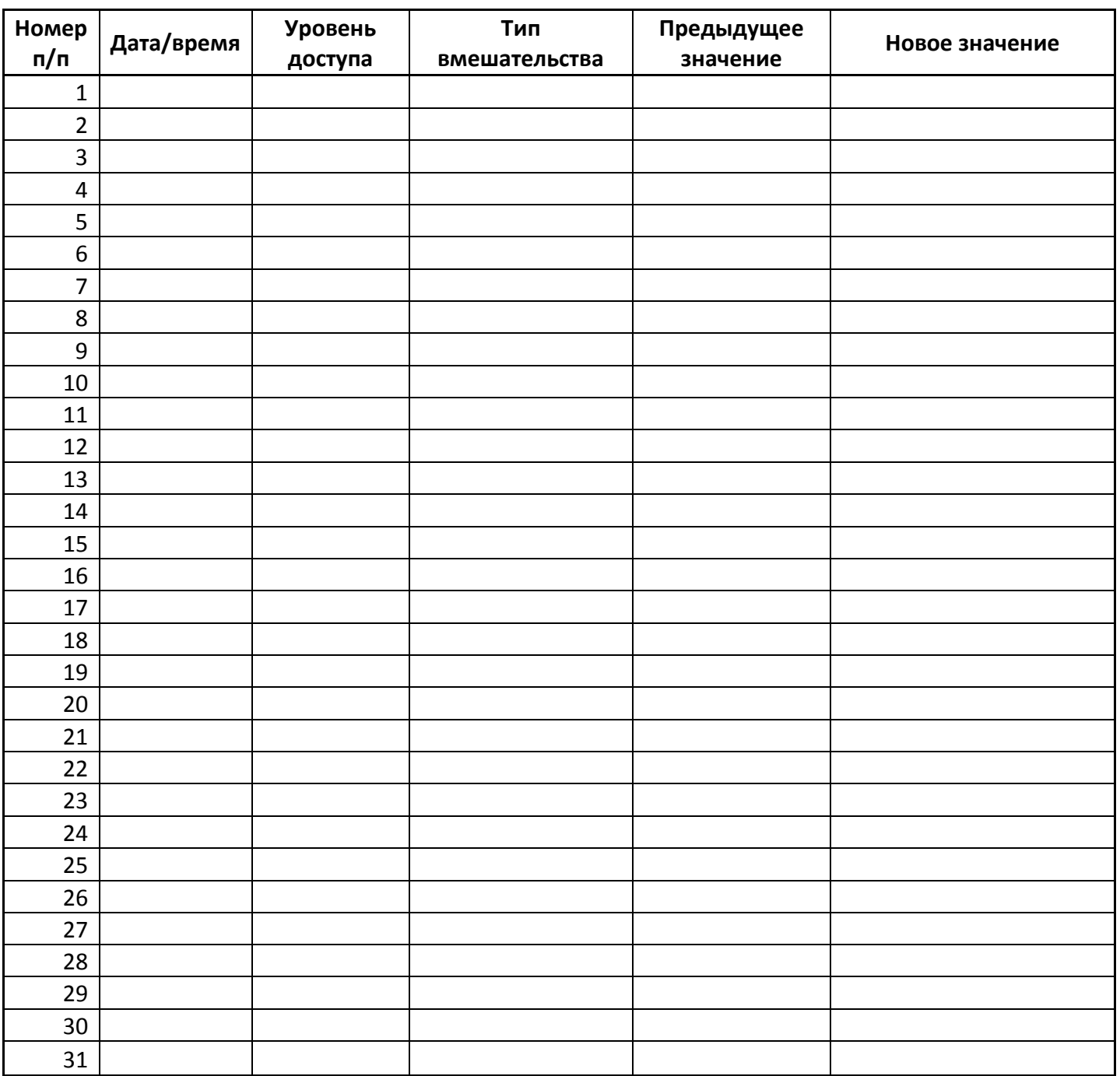

Представитель снабжающей организации

Представитель абонента

#### Абонент

Прибор учёта: UFG; заводской номер 123456; версия ПО: МНЧ 1.14, МЗЧ  $1.0\,$ Дата и время печати: 27 февраля 2017 10:52 Отчёт по настройкам прибора

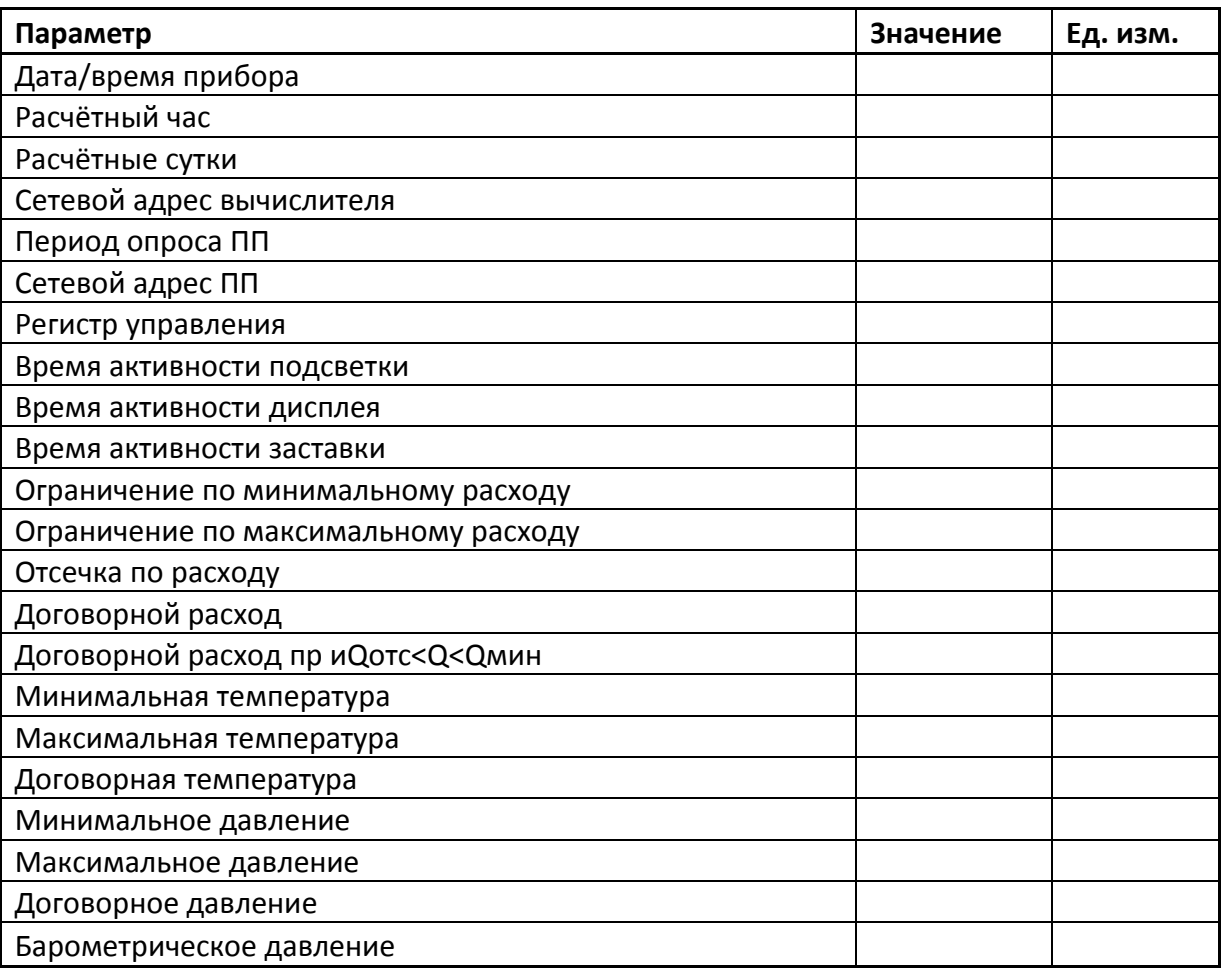

#### **Приложение Д** (обязательное)

#### Схема электрическая соединений ВТ

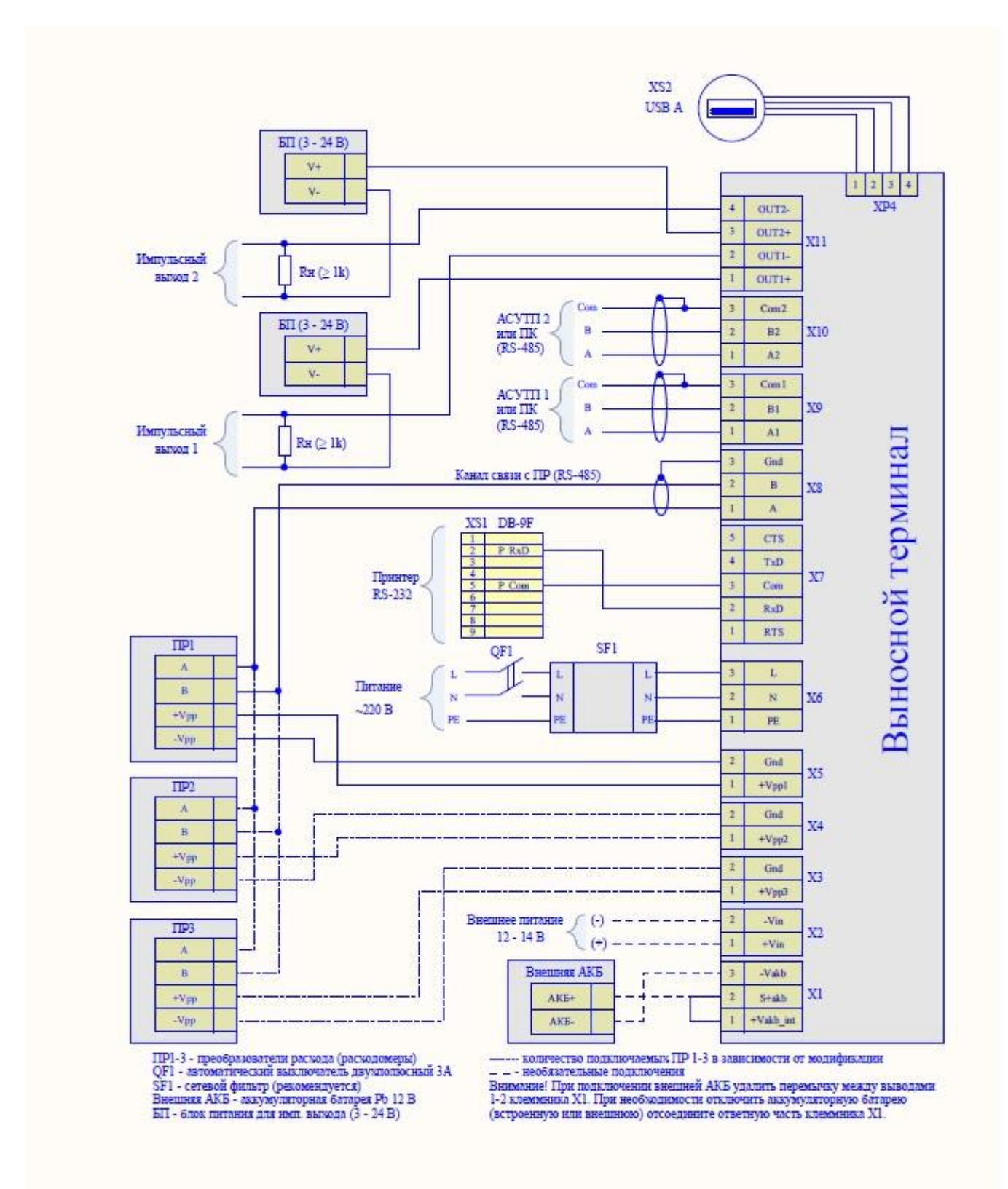

Д.1 – Схема электрическая соединений ВТ

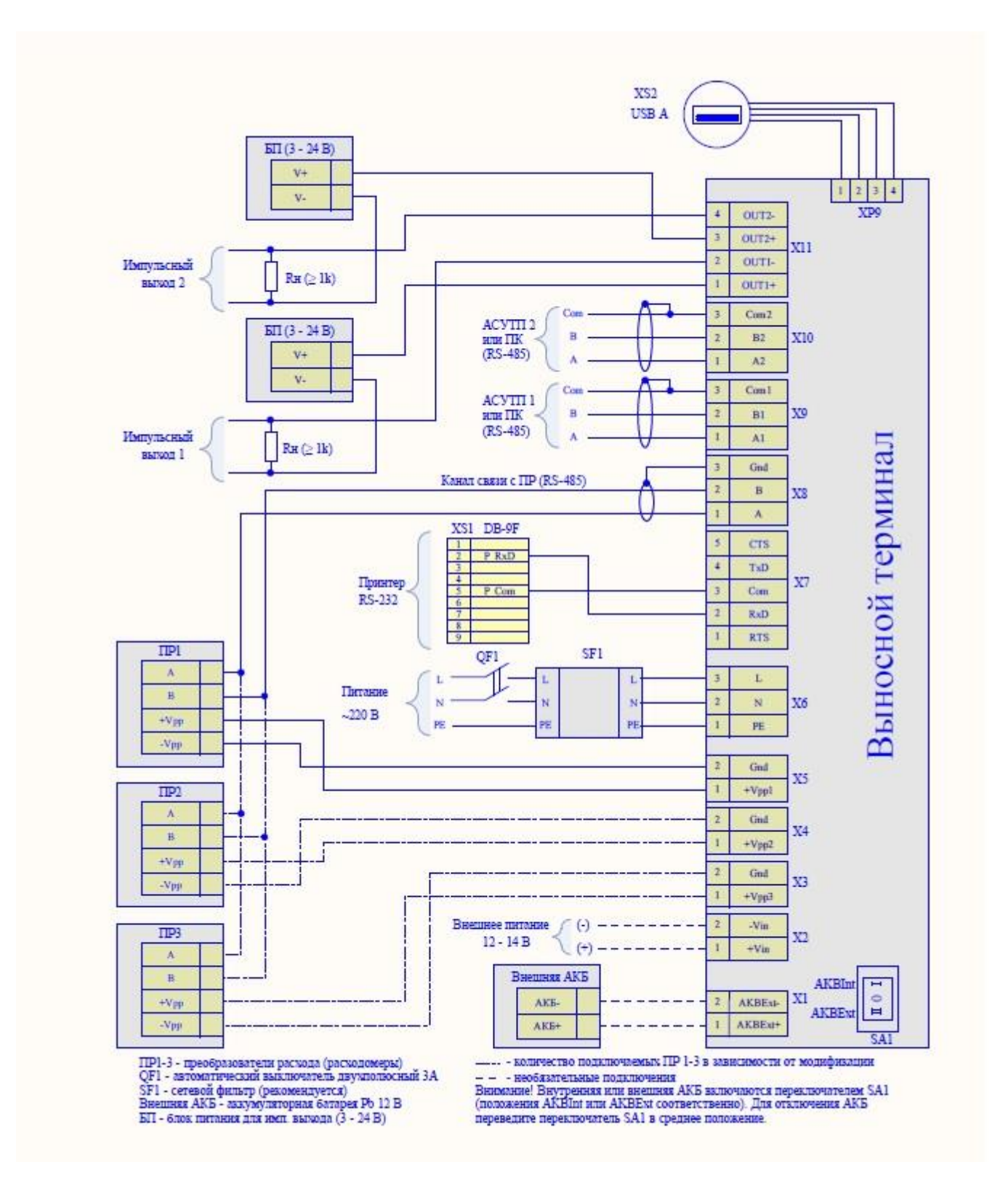

Д.2 – Схема электрическая соединений ВТМ

**Приложение Е** (справочное)

Схема пломбирования ВТ

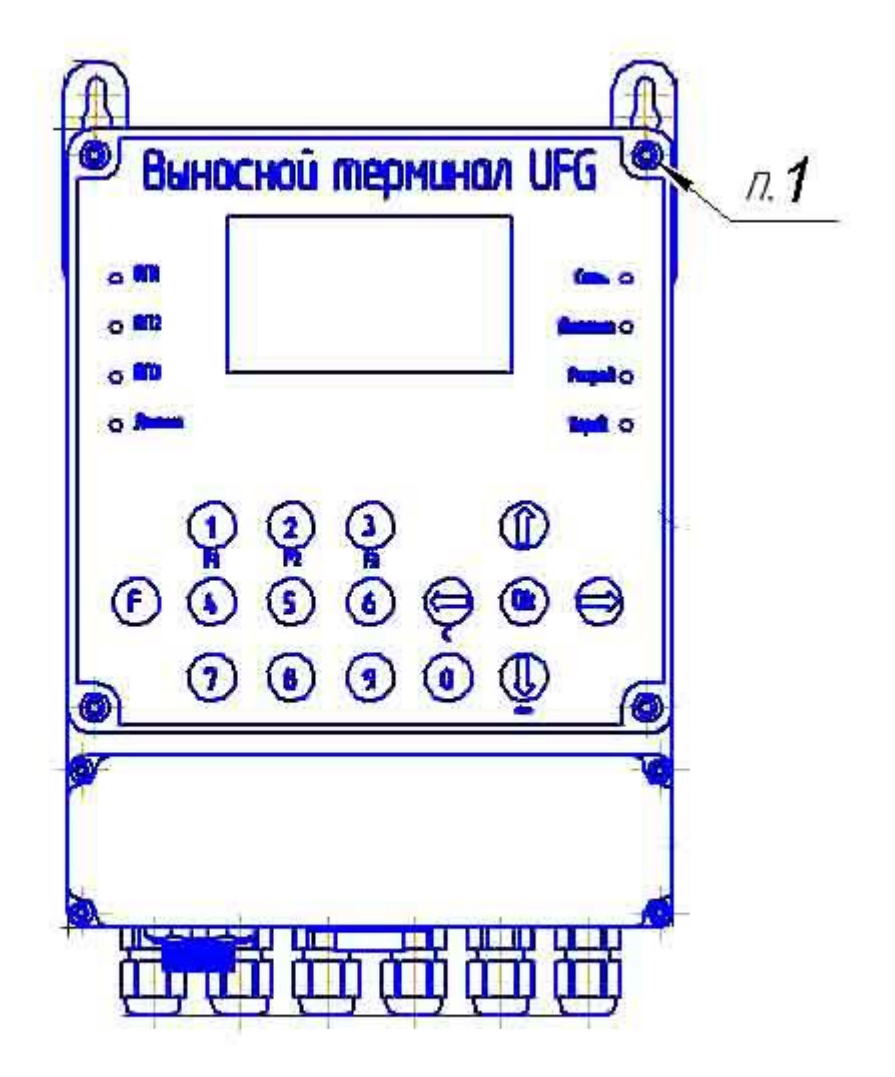

1 – пломба предприятия-изготовителя (нанесение – способом давления на специальную мастику);

Рисунок Е.3 – Схема пломбирования